**UNIVERSIDAD LUTERANA SALVADOREÑA**

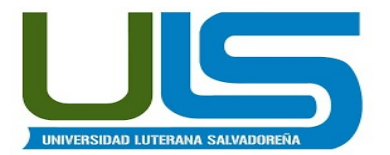

## **FACULTAD DE CIENCIAS DEL HOMBRE Y LA NATURALEZA LICENCIATURA EN CIENCIAS DE LA COMPUTACIÓN**

**ASIGNATURA:** Redes I

## **TEMA :** Monitoreo de Equipos

## **DOCENTE:** Ingeniero Manuel de Jesús Flores Villatoro

## **INTEGRANTES:**

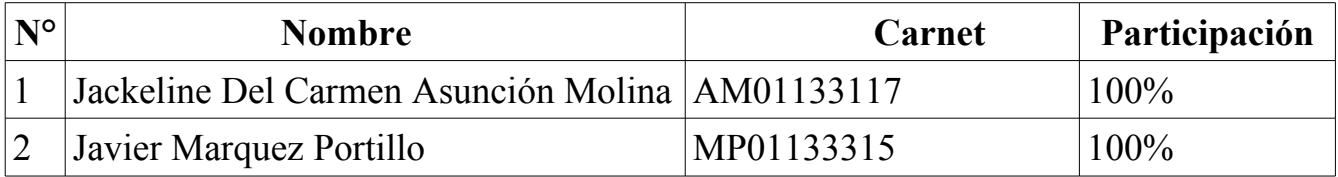

San Salvador, 18 de Noviembre de 2017

## Indice

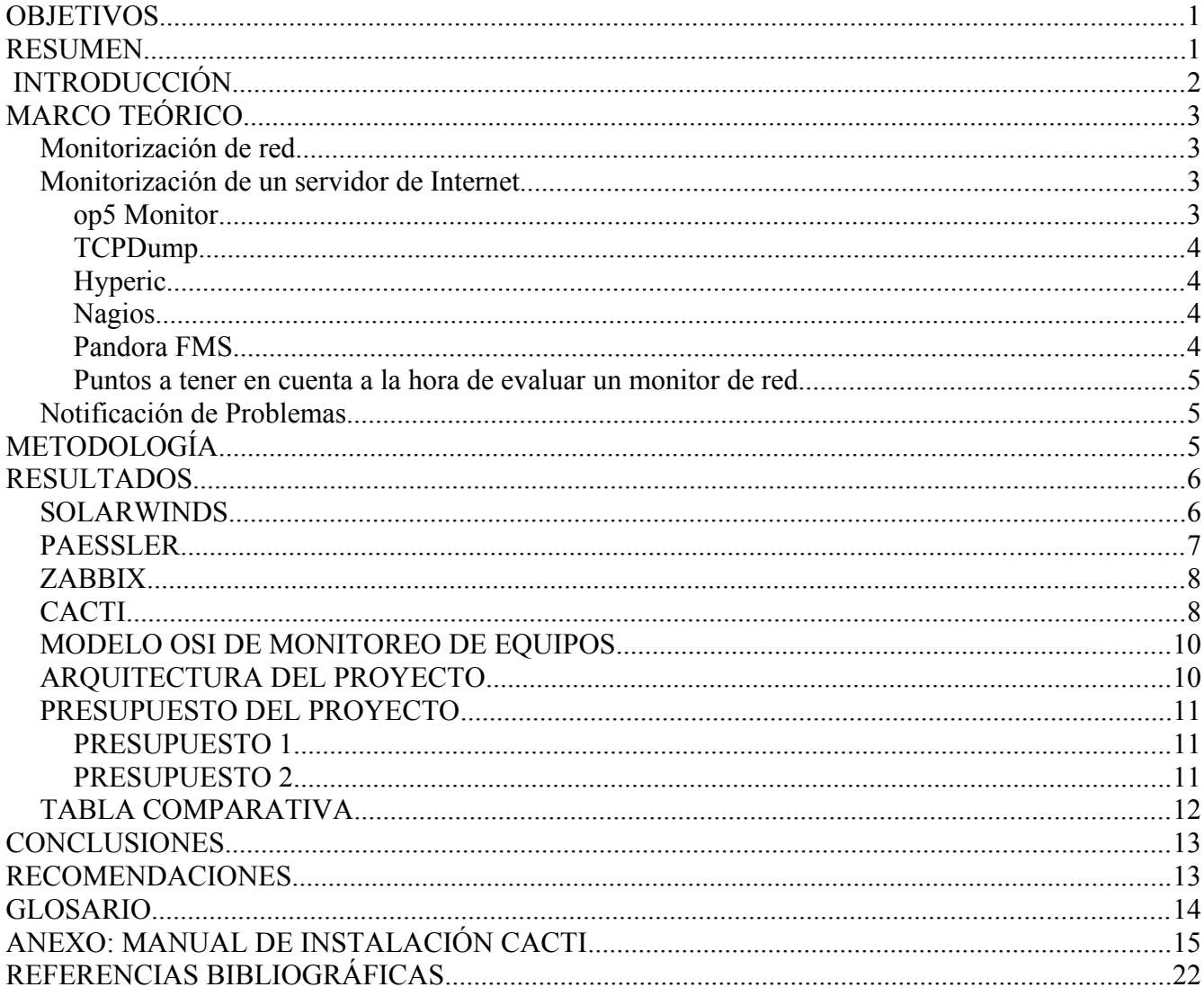

# Índice de Ilustraciones

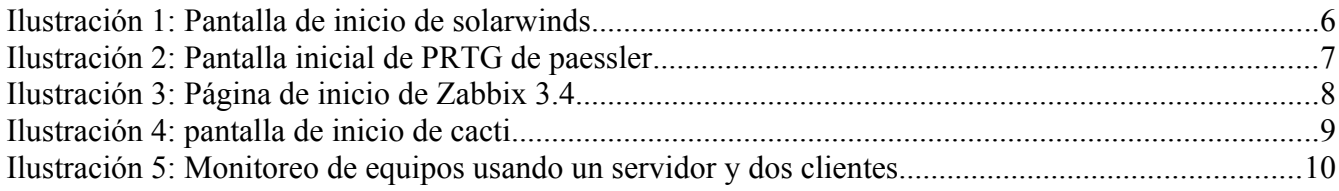

# Índice de Tablas

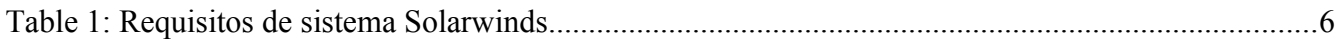

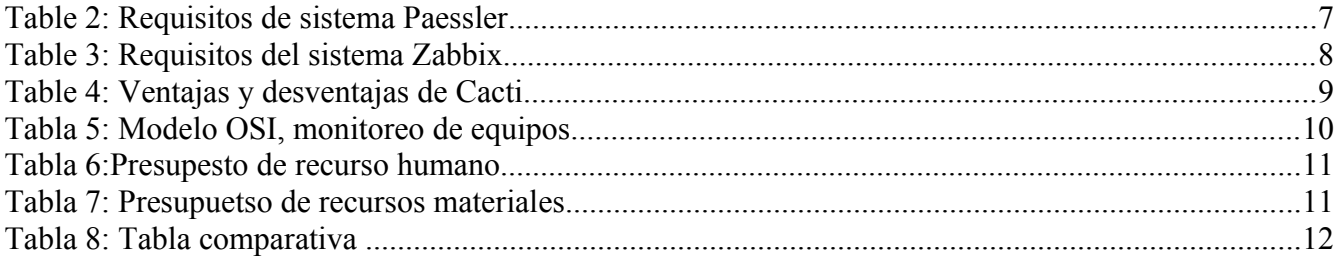

## <span id="page-3-0"></span>**OBJETIVOS**

#### **Objetivo General:**

Implementación de un monitoreo de equipos

#### **Objetivos Específicos:**

- Investigar 4 software distintos que sirvan para el monitoreo de equipo, tanto libres como privativos.
- Verificar las características tanto cualitativas como cuantitavas de cada software elegido.
- Hacer las comparaciones pertinentes entre ellos para ver su capacidad de rendimiento según las investigaciones realizadas, de acuerdo a sus caracteríscas ya vericadas en la web.

## <span id="page-3-1"></span>**RESUMEN**

El propósito de la investigación fué determinar que hay diferentes software para el monitoreo de equipos; hay diferentes gamas de software libres como privativos y que tienen mucha silimilitud pero no dejan de taner cada quién su funcionalidad respectiva de monitoreo de equipos, por lo cual se han investigado las características de diferentes software; donde, seleccionamos solamente a 4 software para poder hacer las comparaciones respectivas de lo que ofrecen; mostrando así su información mediante características cuntitativas como cualitativas.

Los 4 software de los que se hizo la investigación fué: PRTG de Paessler, Solarwinds, cacti y zabbix donde se recolectaron las características de la mejor manera para ver lo que ofren y hacer la respectiva comparación entre ellos para ver su funcionamiento según sus caraterísticas.

# <span id="page-4-0"></span>**INTRODUCCIÓN**

La característica más conocida de los software de monitoreo de red es la manera que llevan el monitoreo del estado de los dispositivos y sus componente para su correcto funcionamiento y prevenir sus futuras fallas para evitar así infortunios que se se pueden prevenir.

Cacti es uno de los ejemplares de monitoreo de equipos, el cual es de código abierto y de uso libre que tiene la capacidad de realizar tareas de monitorización para efectuar el correcto funcionamiento de los equipos ya sea de una compañía o simplemente sea para el monitoreo de un ordenador o dispositivos personales de un usuario, en donde el uso de éste, no necesita de gastos ya que está libre de costos pero funciona tan bien que no hay gran discrepancia con el uso de un software pagado.

Ahora bien, el propósito de esta investigación esfué hacer una comparación entre algunos de software utilizados para el monitoreo de equipos en donde se pede verificar que hay diferencias leves entre algunos de ellos pero eso no afecta el buen funcionamiento y destaque que posee cada uno de ellos.

#### **PALABRAS CLAVES**

Clúster, farewall, host o anfitrión, netflow, módulo, paessler PRTG, sensor, SMNP, IMAP, POP3, red de computadoras, administradores de redes, pager, servidor web, monitor HTTP.

# <span id="page-5-3"></span>**MARCO TEÓRICO**

El término Monitoreo de red *(Monitorización de red)* describe el uso de un sistema que constantemente monitoriza una red de computadoras en busca de componentes defectuosos o lentos, para luego informar a los administradores de redes mediante correo electrónico, pager u otras alarmas. Es un subconjunto de funciones de la administración de redes.

Podemos hacer monitoreo de una red de computadoras como también a un servidor de internet.

#### <span id="page-5-2"></span>**Monitorización de red**

Un sistema de monitorización de red busca problemas causados por la sobrecarga o fallas en los servidores, como también en la estructura de red (u otros dispositivos).

Comúnmente, los datos evaluados son tiempo de respuesta y disponibilidad (o uptime), aunque estadísticas tales como consistencia y fiabilidad han ganado popularidad. La generalizada instalación de dispositivos de optimización para redes de área extensa tiene un efecto adverso en la mayoría del software de monitorización, especialmente al intentar medir el tiempo de respuesta de punto a punto de manera precisa, dado el límite visibilidad de ida y vuelta.

Las fallas de peticiones de estado, tales como que la conexión no pudo ser establecida, el tiempo de espera agotado, entre otros, usualmente produce una acción desde del sistema de monitorización. Estas acciones pueden variar: una alarma puede ser enviada al administrador, ejecución automática de mecanismos de controles de fallas, etcétera.

### <span id="page-5-1"></span>**Monitorización de un servidor de Internet**

Monitorizar un servidor en Internet significa que el dueño de los servidores conoce si uno o todos sus servicios están caídos. La monitorización del servidor puede ser interna o externa. Durante la monitorización se verifican características como el uso de CPU, uso de memoria, rendimiento de red, el espacio libre del disco e incluso las aplicaciones instaladas (como Apache, MySQL, Nginx, Postgres entre otros). Durante este proceso se verifican también los códigos HTTP enviados del servidor (definidos en la especificación HTTP RFC 2616), que suelen ser la forma más rápida de verificar el funcionamiento de los mismos.

Algunas de las aplicaciones utilizadas para el monitoreo son:

### <span id="page-5-0"></span>**op5 Monitor**

op5 Monitor es un producto de software para Monitorización de redes basado en el producto de código abierto Nagios, promovido y desarrollado por op5 AB. op5 Monitor muestra el estado, situación y rendimiento de la red y las TI que se están monitorizando y tiene integrado el registro de los logs del sistema, op5 Logger. La empresa comercializa el software descargable que controla, visualiza y soluciona los problemas de TI recogiendo la información tanto del Hardware como del software, sea virtual y/o en los servicios basados en la nube.

#### <span id="page-6-3"></span>**TCPDump**

Tcpdump es una excelente herramienta que nos permite monitorizar a través de la consola de Linux todos los paquetes que atraviesen la interfaz indicada. A su vez, los múltiples filtros, parámetro y opciones que tcpdump nos ofrece, nos permite infinidades de combinaciones, al punto de poder monitorizar todo el tráfico completo que pase por la interfaz, como el tráfico que ingrese de una ip, un host o una página especifica, podemos solicitar el tráfico de un puerto especifico o pedirle a esta magnífica herramienta que nos muestre todos los paquetes cuyo destino sea una dirección MAC específica.

#### **Wireshark**

Wireshark es un sniffer que te permite capturar tramas y paquetes que pasan a través de una interfaz de red. Cuenta con todas las características estándar de un analizador de protocolos. Posee una interfaz gráfica fácil de manejar, permite ver todo el tráfico de una red (usualmente en una red Ethernet, aunque es compatible con algunas otras).

### <span id="page-6-2"></span>**Hyperic**

Aplicación open source que nos permite administrar infraestructuras virtuales, físicas y nube este programa auto-detecta muchas tecnologías.Cuenta con dos versiones una open source y una comercial Algunas de las características de esta aplicación son:

- Optimizado para ambientes virtuales que integran vCenter y vSphere
- Construido para funcionar en 75 componentes comunes tales como: base de datos,

dispositivos de red, servidores de red, etc.

• Detecta automáticamente todos los componente de cualquier aplicación virtualizada

#### <span id="page-6-1"></span>**Nagios**

Nagios es un sistema de monitorización que permite a cualquier empresa identificar y resolver cualquier error critico antes de que afecte los procesos de negocio. Esta aplicación monitoriza toda infraestructura de la información para asegurarse de que sistemas, aplicaciones, servicios y procesos de negocios estén funcionando correctamente. En el caso de un error la aplicación se encarga de alertar al grupo técnico para que rápidamente resuelvan el problema sin que afecte a los usuarios finales.

#### <span id="page-6-0"></span>**Pandora FMS**

Pandora FMS es un software de monitorización que otorga a cualquier empresa la posibilidad de monitorizar en un mismo panel redes, sistemas, servidores, aplicaciones y procesos de negocio. Debido a la posibilidad de monitorización bottom-up de Pandora FMS, el panel de monitorización permite personalizar los accesos por rol para que cada rol vea la información que le interesa.

#### <span id="page-7-2"></span>**Puntos a tener en cuenta a la hora de evaluar un monitor de red**

A continuación se muestran las principales características que debe tenerse en cuenta a la hora de evaluar un software de monitorización de red:

- Comunicación de las alertas.
- Integraciones con servidores externos.
- Usabilidad y presentación de los datos en el panel.
- Flexibilidad a la hora de adaptarse a herramientas o software particulares.
- API de acceso desde sistemas externos.
- Detección de dispositivos de forma automática.
- Integraciones con Bases de Datos
- Multidispositivo
- Escalado
- Soporte del mayor número de protocolos de adquisición de datos posible
- Seguridad
- Integración con máquinas virtuales
- Integraciones hardware
- Control remoto
- Inventario de Hardware y Software
- Gelocalización
- Monitorización de la nube

#### <span id="page-7-1"></span>**Notificación de Problemas**

Debido a la importancia que representa conocer de antemano cualquier problema que exista dentro de un servidor, los sistemas suelen reportar inmediatamente de las incidencias por diferentes métodos ya sea via E-Mail, SMS, Teléfonos, faxes, étc.

#### <span id="page-7-0"></span>**METODOLOGÍA**

Para realizar la investigación se estableció la comparación entre estos software; se tomaron como muestra a 4, en donde dos de ellos son libres y los últimos dos son privativos. Se relizó primero la observación de la información en la cual se pudo constatar si son de código abierto o no. Luego de esto ver las características propias de cada proyecto en cuestión ya visualizando no solamente la parte cualitativa sino tamnién la parte cuantitativa para poder llegar así auna comparación entre ellas y poder basar nuestras afirmaciones para poder decir cuál es mejor que cuál, si poseen casi el mismo funcionamiento o no y para cuales usuarios están ambientados según sus funciones.

## <span id="page-8-1"></span>**RESULTADOS**

## <span id="page-8-0"></span>**SOLARWINDS**

### **CARACTERÍSTICAS**

- Monitoreo completo del desempeño
- Monitorea estados críticos
- Disponible con una versión de prueba gratis durante 30 días.
- Su software de monitoreo puede utilizarse en el ordenador o en la nube.
- Puede monitorear desde varias ubicaciones

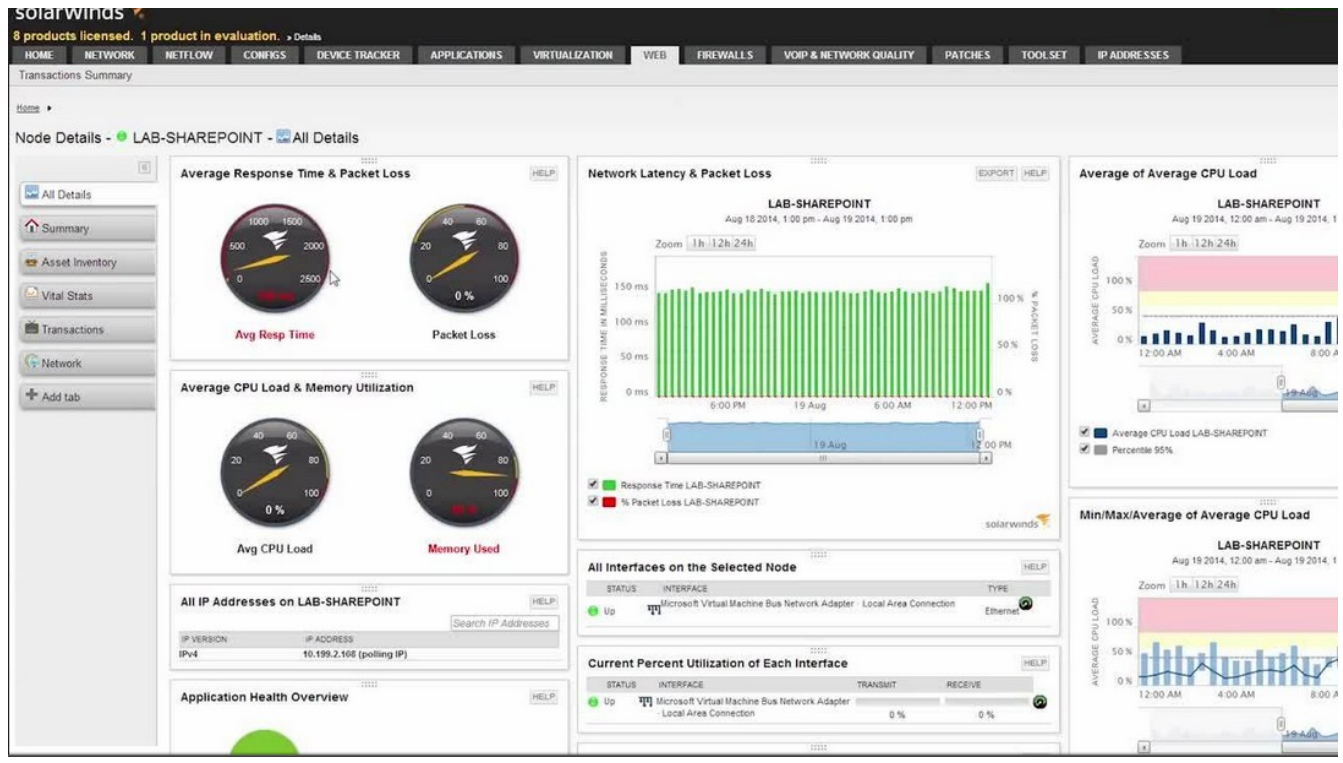

*Ilustración 1: Pantalla de inicio de solarwinds*

### **REQUERIMIENTOS DE HARDWARE**

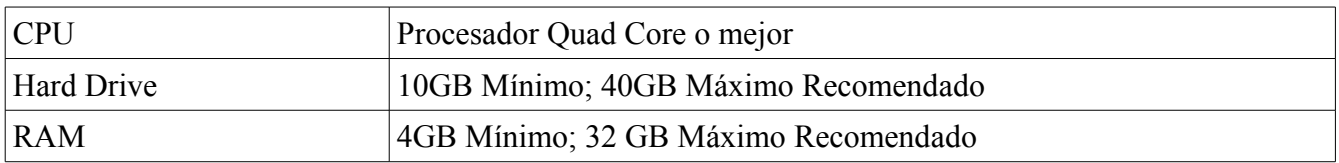

*Table 1: Requisitos de sistema Solarwinds*

## <span id="page-9-0"></span>**PAESSLER**

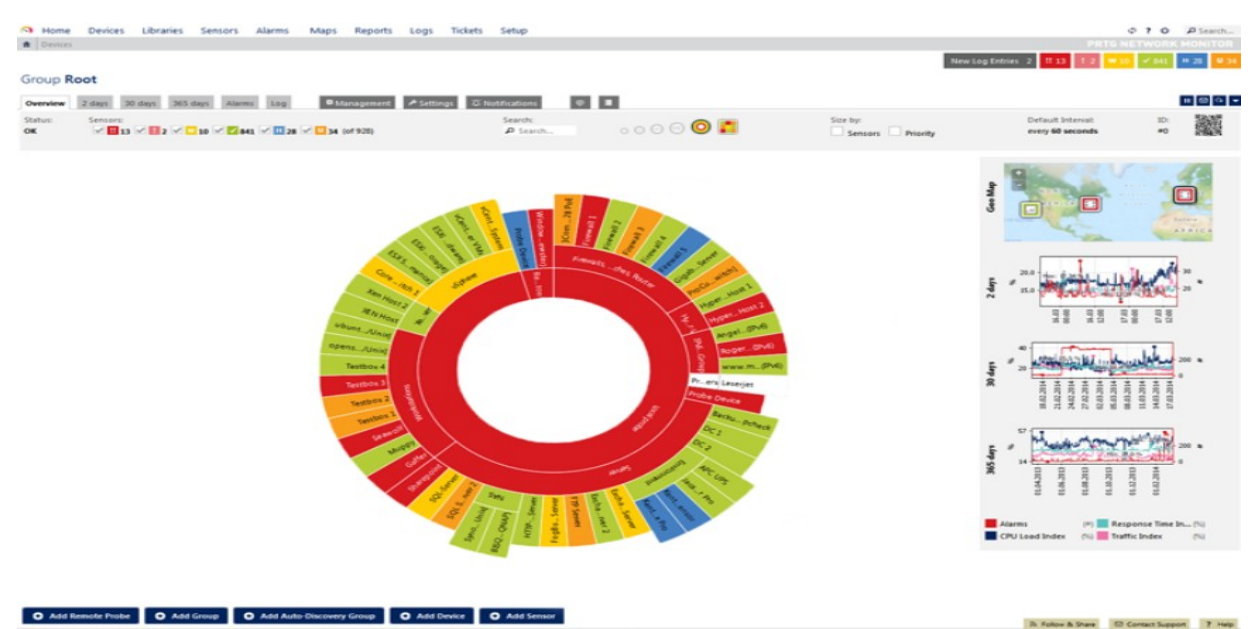

*Ilustración 2: Pantalla inicial de PRTG de paessler*

### **CARACTERÍSTICAS**

- Su software de monitoreo puede utilizarse en el ordenador o en la nube.
- Tiene 9 idiomas disponibles ( Inglés, alemán, español, francés, portugués, neerlandés, ruso, japonés y chino simplificado).
- Monitoriza todo: Dispositivos de red, ancho de banda, servidores, aplicaciones, virtualizaciones, sistemas remotos, IoT... etc.
- Las licencias PRTG se encuentran desde \$1,600.00 a \$60,000.00
- Pone a disponibilidad su prueba gratuita (ordenador y nube)
- Su prueba gratuita en la nube dura un periodo de 10 días; su modelo es de suscripción de \$149.00 al mes.
- Su prueba gratuita en el ordenador dura un periodo de 30 días; se paga \$1,600.00 por licencia.
- Es multiplataforma
- Utiliza protocolo SNMP

#### **REQUERIMIENTOS DE HARDWARE**

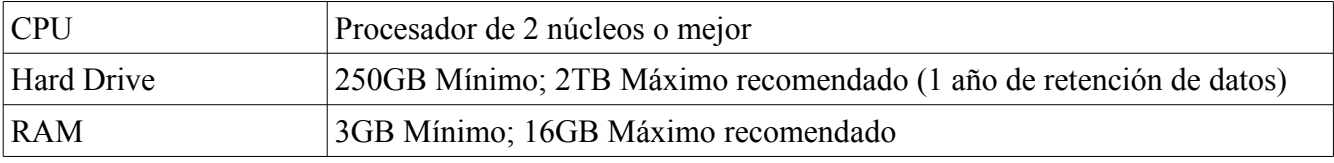

*Table 2: Requisitos de sistema Paessler*

## <span id="page-10-0"></span>**ZABBIX**

¿Qué es zabbix? Es un complejo sistema de monitorización que nos permite controlar varios servidores.

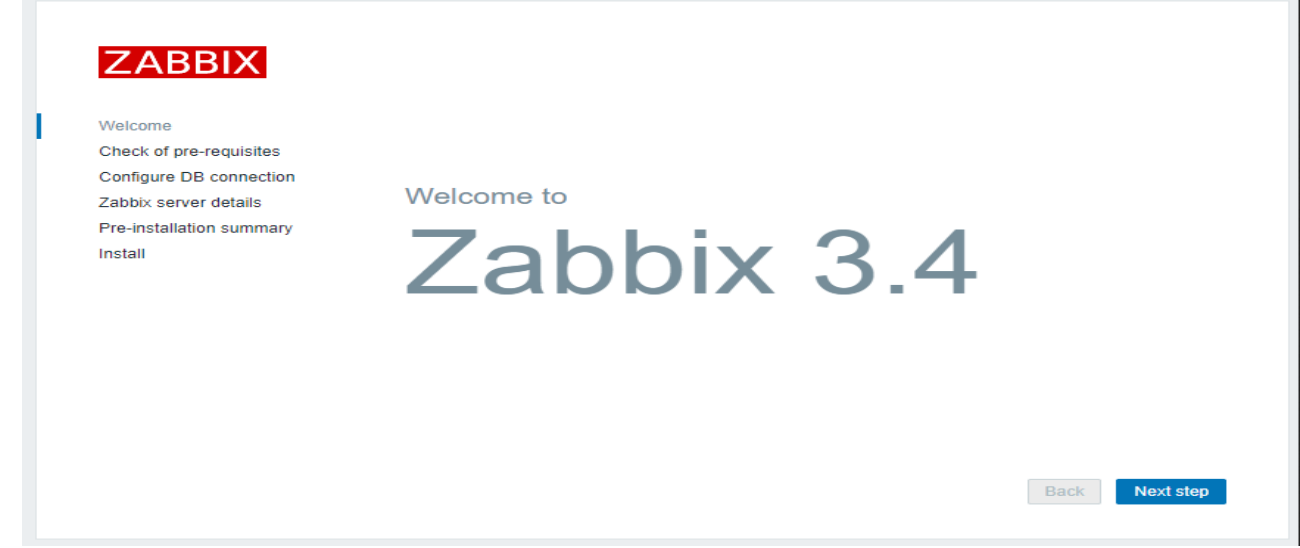

*Ilustración 3: Página de inicio de Zabbix 3.4*

### **CARACTERÍSTICAS**

- Monitoriza servicios de red, Servidores, y hardware de red.
- Es código abierto
- Programado en C, PHP y Java
- Es multiplataforma
- Disponible en idiomas: Inglés, Español, Japonés, Ruso y Letón.
- Permite la configuración de permisos por usuarios y grupos.
- Utiliza protocolo SNMP, TCP, ICMP y en algunos casos IPMI, JMX, SSH, telnet
- Utiliza bases de datos como: MySQL, PostgreSQL, SQLite, Oracle o IBM DB2
- Los protocolos de red que utiliza es SMTP o HTTP.

#### **REQUISITOS DE HARDWARE**

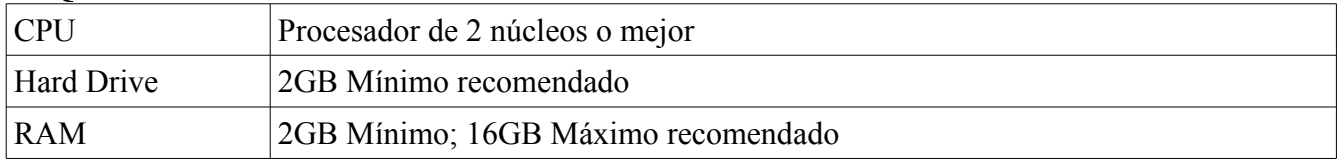

*Table 3: Requisitos del sistema Zabbix*

## <span id="page-11-0"></span>**CACTI**

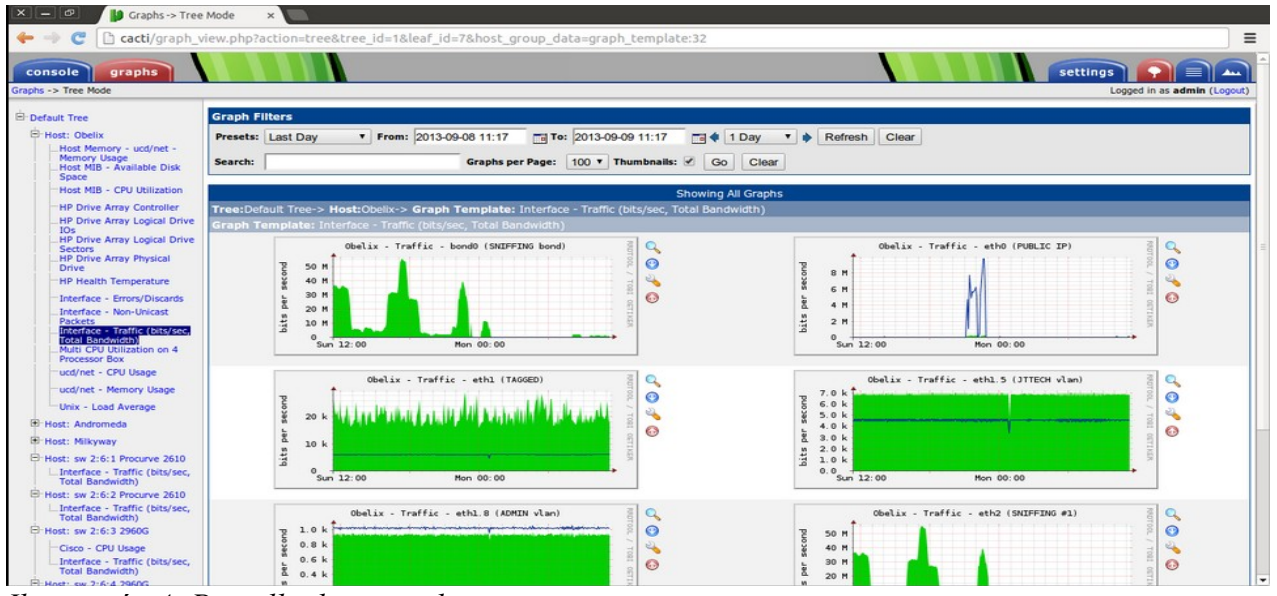

*Ilustración 4: Pantalla de inicio de cacti*

### **CARACTERÍSTICAS**

- Se puede definir un número ilimitado de elementos de gráfico para cada gráfico que utiliza opcionalmente CDEF o fuentes de datos de cacti.
- Monitorea cualquier equipo de red que soporte el protocolo SNMP, ya sea un switch, un router o un servidor Linux
- Para evitar el aumento de la carga del sistema se necesita un paqute adicional acti-spine.
- Suficiente para una red con unos 10-12 hosts.
- 1. Funciona bajo entornos Apache + PHP + MySQL
- Muestra información a tiempo real
- Es netamente libre y sin costo alguno
- Es multiplataforma
- Utiliza protocolo SNMP

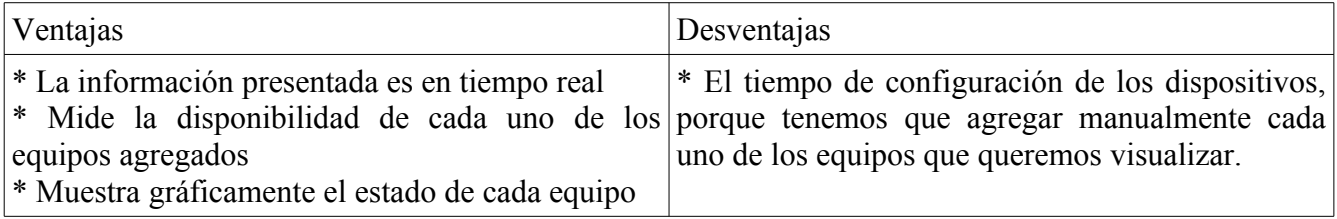

*Table 4: Ventajas y desventajas de Cacti*

### <span id="page-12-1"></span>**MODELO OSI DE MONITOREO DE EQUIPOS**

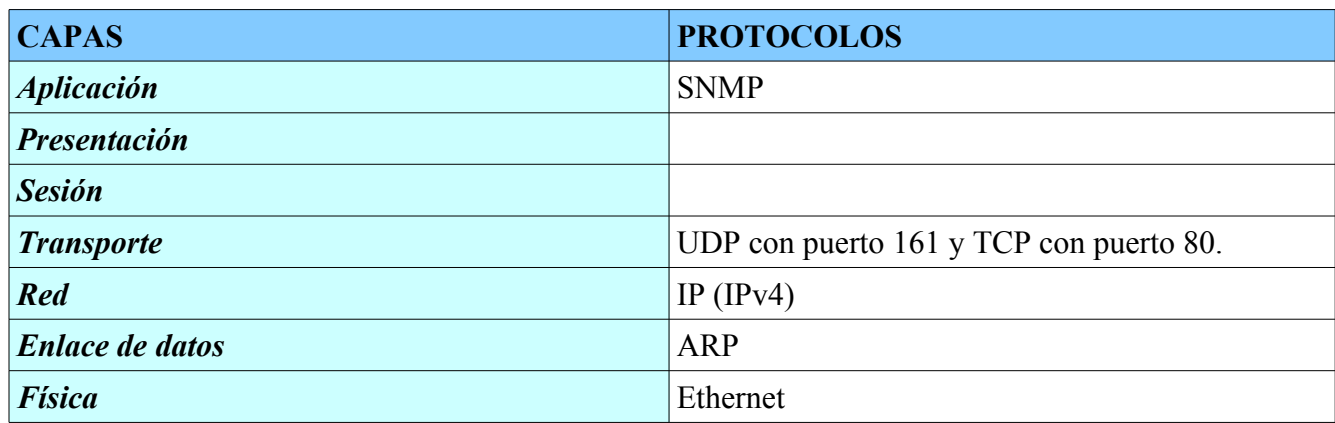

*Tabla 5: Modelo OSI, monitoreo de equipos.*

### <span id="page-12-0"></span>**ARQUITECTURA DEL PROYECTO**

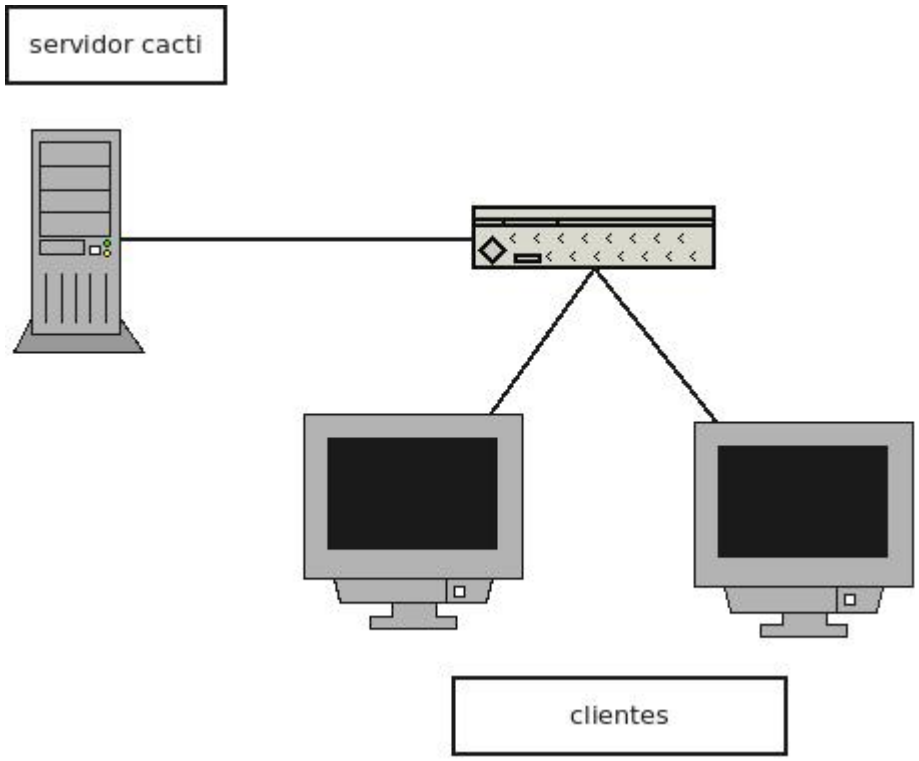

*Ilustración 5: Monitoreo de equipos usando un servidor y dos clientes*

#### <span id="page-13-2"></span>**PRESUPUESTO DEL PROYECTO**

#### <span id="page-13-1"></span>**PRESUPUESTO 1.**

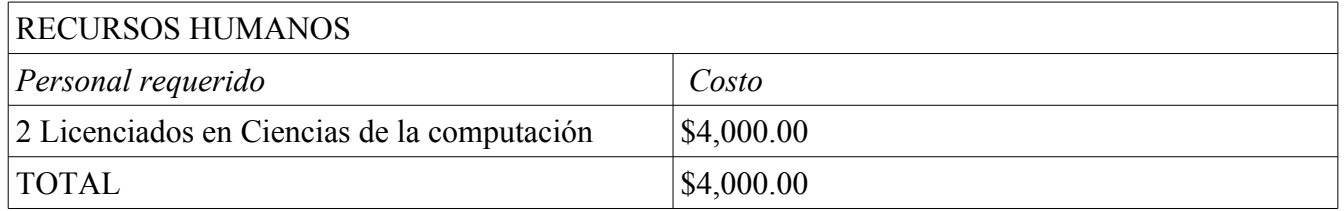

*Tabla 6:Presupesto de recurso humano.*

*Nota: El cálculo del costo anterior es para implementar un monitoreo de equipo en 200 computadoras.*

#### <span id="page-13-0"></span>**PRESUPUESTO 2.**

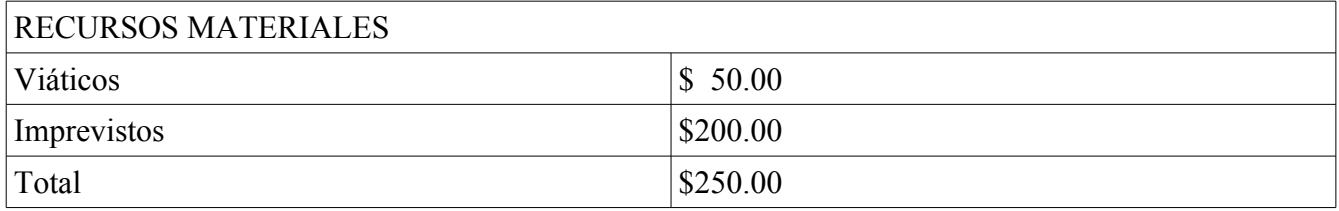

*Tabla 7: Presupuetso de recursos materiales.*

*Nota:El cálculo del costo anterior es para implementar un monitoreo de equipo en el área de San Salvador*

### <span id="page-14-0"></span>**TABLA COMPARATIVA**

| <b>Nombre</b>                 | <b>SOLARWINDS</b>     | <b>CACTI</b>        | <b>PAESSLER ZABBIX</b> |            |
|-------------------------------|-----------------------|---------------------|------------------------|------------|
| <b>Gráficas</b>               |                       |                     |                        |            |
| <b>Informes SLA</b>           |                       |                     |                        |            |
| Grupos lógicos                |                       |                     |                        |            |
| <b>Estadísticas</b>           |                       |                     |                        | X          |
| Predicción de características |                       | x                   |                        |            |
| <b>Autodescubrimiento</b>     |                       | A través de plugins |                        |            |
| <b>Agentes</b>                | x                     |                     |                        |            |
| <b>SNMP</b>                   |                       |                     |                        |            |
| <b>Syslog</b>                 |                       |                     |                        |            |
| <b>Script externos</b>        |                       |                     |                        |            |
| <b>Complementos (plugins)</b> |                       |                     | x                      |            |
| Creación de complementos      | Fácil                 | Medio               | Dificil                | Fácil      |
| <b>Alertas</b>                |                       |                     |                        |            |
| <b>Aplicación</b> web         |                       |                     |                        |            |
| Monitorización distribuida    |                       | x                   |                        |            |
| Método de almacenaje de datos | Mysql                 | RRDtool y Mysql     |                        | SQL        |
| Licencia                      | Comercial             | GPL                 | <b>PRTG</b>            | <b>GPL</b> |
| <b>Mapas</b>                  | Dinámicos/manipulable |                     |                        |            |
| <b>Seguridad</b>              |                       | Roles personlizados |                        |            |
| Eventos                       |                       | x                   |                        |            |

*Tabla 8: Tabla comparativa .*

## <span id="page-15-1"></span>**CONCLUSIONES**

- Cada sotware cumple con los requerimientos necesarios para el monitoreo de red de acuerda a la necesidad del usuario.
- La diferencia entre software privativos y libres es, que en el libre es de código abierto por lo que permite su fácil manipulación .
- En los software privativos se puede utlizar todas sus opciones pero no posee código abierto a así que en consiguiente sólo es netamente sólo para su utilización no para su modificación.
- Sólo es cuestión de evaluación por un lapso de tiempo para determinar el tipo de software que convenga más para el usuario o la compañía.
- En cuestión de requerimientos del sistema podemos observar que el más liviano de todos es Zabbix, con los demás requiriendo de un considerable espacio de almacenamiento y memoria. Con respecto a Cacti, no pudimos encontrar requerimientos oficiales en la documentación, pero algunos usuarios afirman poder correr Cacti en máquinas de muy bajo rendimiento, haciéndolo extraoficialmente el más liviano de todas las opciones.

## <span id="page-15-0"></span>**RECOMENDACIONES**

- El usuario puede utilizar cualquier sotfware para el monitoreo de red, no necesariamente debe ser una en específico a utilizar.
- Para compañías que dispongan de los recursos monetarios suficientes, podrían utilizar las licencias de PRTG, porque son las más completas y ambientadas a la compañías grandes por el simple hecho de tener la capacidad hasta de monitorear la sala de los servidores; es decir, hasta tiene el alcance para hacer una prevención de los daños causados por las fluctuaciones de la temperatura y la humedad; todo lo anterior junto con los sensores que ayudan a esta tarea.
- No debemos subestimar a los sofware de monitoreo de red libre, porque también hacen bien su trabajo y es más fácil de utilizarlo porque es mulplataforma y para empresas o usuarios con pocos recursos es más conveniente su utilización, eso sin mencionar que es de código abierto.

## <span id="page-16-0"></span>**GLOSARIO**

**Administradores de red** son básicamente el equivalente de red de los administradores de sistemas: mantienen el hardware y software de la red.

**Clúster:** se aplica a los conjuntos o conglomerados de computadoras construidos mediante la utilización de hardwares comunes y que se comportan como si fuesen una única computadora.

**Firewall:** Programa informático que controla el acceso de una computadora a la red y de elementos de la red a la computadora, por motivos de seguridad.

**Host o anfitrión** se usa en informática para referirse a las computadoras u otros dispositivos conectados a una red que proveen y utilizan servicios de ella.

**IMAP** significa Internet Message Access Protocol. Es un protocolo de aplicación que permite el acceso a mensajes almacenados en un servidor de Internet; este permite acceder al correo electrónico dondequiera que esté desde cualquier dispositivo.

**NetFlow** es un protocolo de red desarrollado por Cisco Systems para recolectar información sobre tráfico IP.

Paessler PRTG es un software de monitorización de red, que analiza procesos continuamente en la red, realiza informes y alerta al personal IT en el momento en el que se produce un error o los valores críticos se sobrepasan.

Pager o beeper en español mensáfono, es un dispositivo de comunicaciones de mensajes cortos.

**POP3** Significa Post Office Protocol es usado en clientes locales de correo para obtener los mensajes de correo electrónico almacenados en un servidor remoto, denominado Servidor POP. Es un protocolo de nivel de aplicación en el Modelo OSI.

**Red de computadoras** (o red de ordenadores, red de comunicaciones de datos, red informática) es un conjunto de equipos informáticos y software conectados entre sí por medio de dispositivos físicos que envían y reciben impulsos eléctricos, ondas electromagnéticas o cualquier otro medio para el transporte de datos, con la finalidad de compartir información, recursos y ofrecer servicios.

**Sensor** es un objeto capaz de detectar magnitudes físicas o químicas, llamadas variables de instrumentación, y transformarlas en variables eléctricas.

**SNMP** significa Protocolo simple de administración de red . Es un protocolo que les permite a los administradores de red administrar dispositivos de red y diagnosticar problemas en la red.

**Servidor web** o **servidor HTTP** es un programa informático que procesa una aplicación del lado del servidor, realizando conexiones bidireccionales o unidireccionales y síncronas o asíncronas con el cliente y generando o cediendo una respuesta en cualquier lenguaje o aplicación del lado del cliente.

# <span id="page-17-0"></span>**ANEXO: MANUAL DE INSTALACIÓN CACTI PREREQUISITOS**:

- Tener un ambiete LAMP configurado
- Tener RRDtool instalado
- Tener instalado SNMP

### **INSTALACIÓN**:

1. Descargar Cacti desde su página web [https://www.cacti.net.](https://www.cacti.net/) Bajar archivo tar desde la sección de descargas.

2. Descomprimir el archivo descargado.

tar xzvf cacti-version.tar.gz

3. Crear una carpeta llamada *cacti* en el directorio web de Apache y copiar ahí los archivos descomprimidos.

```
sudo mkdir /var/www/html/cacti/
sudo cp -r cacti-version /var/www/html/cacti/
cd /var/www/html/cacti
```
4. Cambiar los permisos para que Apache pueda modificar los archivos dentro de las carpetas *rra* y *log*. Pocicionarnos en la carpeta */var/www/cacti* y ejecutar el siguiente comando:

sudo chown -R cactiuser rra/ log/

En donde cactiuser es el ususario con el que se ejecuta Apache, en distribuciones Debian suele ser *www-data.*

5. Modificar el archivo */etc/crontab* y añadir la siguiente línea al final.

\*/5 \* \* \* \* cactiuser php /var/www/html/cacti/poller.php > /dev/null 2>&1

6. Crear la base de datos para Cacti.

mysqladmin --user=root create cacti

Si en tu sistema el usuario mysql root tiene contraseña no te olvides de poner la opción -p.

mysqladmin --user=root create cacti -p

7. Importar la base de datos de Cacti.

mysql cacti < cacti.sql

8. Crear un usuario MySQL exclusivo para Cacti.

GRANT ALL ON cacti.\* TO [cactiuser@localhost](mailto:cactiuser@localhost) IDENTIFIED BY 'secreto'; FLUSH PRIVILEGES;

9. Modificar el archivo *include/config.php* y especificar el tipo de motor de base de datos, nombre de la base de datos, host, usuario y contraseña.

```
\betadatabase type = "mysql";
\deltadatabase default = "cacti";
$database hostname = "localhost";
$database username = "cactiuser";
\betadatabase password = "secreto";
```
10 .En el navegador ir a [http:localhost/cacti](http://localhost/cacti) deberá aparecer un mensaje como este .

#### **Cacti Installation Guide**

Thanks for taking the time to download and install cacti, the complete graphing solution for your network. Before you can start making cool graphs, there are a few pieces of data that cacti needs to know.

Make sure you have read and followed the required steps needed to install cacti before continuing. Install information can be found for Unix and Win32-based operating systems.

Also, if this is an upgrade, be sure to reading the Upgrade information file.

Cacti is licensed under the GNU General Public License, you must agree to its provisions before continuing:

This program is free software; you can redistribute it and/or modify it under the terms of the GNU General Public License as published by the Free Software Foundation; either version 2 of the License, or (at your option) any later version.

This program is distributed in the hope that it will be useful, but WITHOUT ANY WARRANTY; without even the implied warranty of MERCHANTABILITY or FITNESS FOR A PARTICULAR PURPOSE. See the GNU General Public License for more details.

Next

Dar click en siguiente.

11. Aparece una pantalla en donde se nos pregunta por el tipo de instalación.

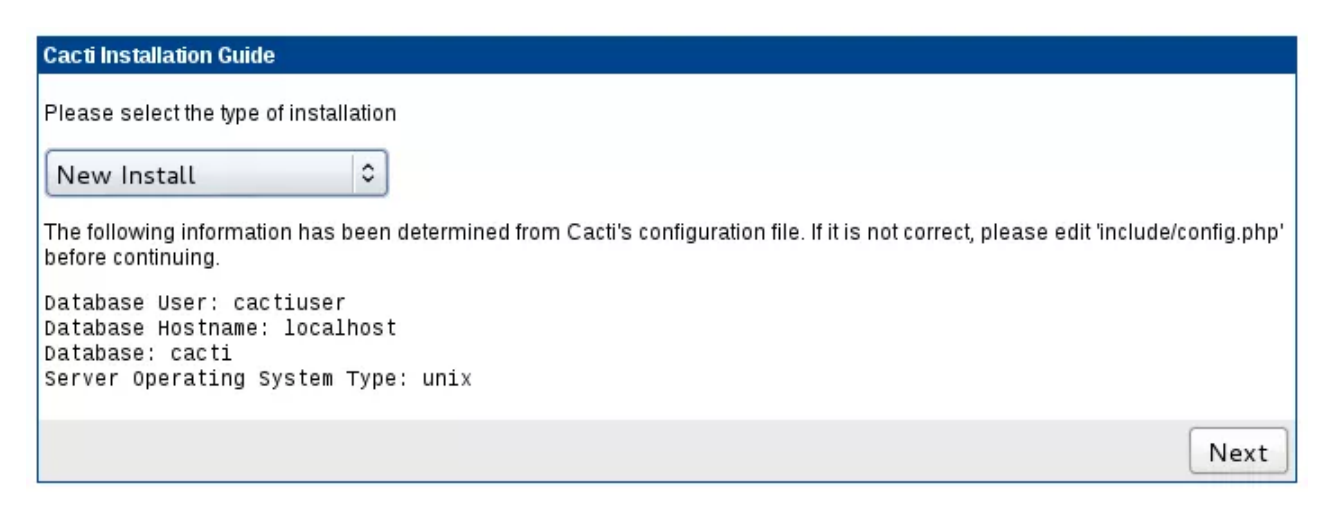

Seleccionamos "New Install" y damos clic en siguiente.

12. Aparece una última pantalla de confirmación en donde todos los campos deben de lucir en verde, si alguno de los campos está de color rojo asegúrate de tener instalado *snmp* y *RRDtool* y que las rutas a los archivos sean las correctas.

![](_page_19_Picture_39.jpeg)

Dar clic en finalizar para finalizar la instalación

13. Una vez terminada la instalación del sistema, se nos redirigirá a una pantalla de login, por defecto el usuario y la contraseña son para ambos **admin**

![](_page_20_Picture_26.jpeg)

14. La primera vez que ingresamos se nos solicita cambiar la contraseña. Hay que elegir una nueva y confirmarla.

![](_page_20_Picture_27.jpeg)

15. ¡Listo!, ahora estamos dentro de la aplicación, que debe lucir como ésta captura:

![](_page_21_Picture_1.jpeg)

### **AGREGAR UN DISPOSITIVO**

En *console>devices* aparece el listado de los dispositivos que se están monitoreando. Por defecto Cacti ya trae incluido al propio sistema huésped que se puede ver con el nombre de localhost.

![](_page_21_Picture_62.jpeg)

Para agregar un nuevo dispositivo, presionar *Add* y aparecerá una pantalla en donde agregar los datos SNMP del nuevo dispositivo.

![](_page_22_Picture_41.jpeg)

En donde dice "description" poner un nombre descriptivo, en "Hostname" poner la ip, en "Host Template" elegir la plantilla que más describa el dispositivo que se quiere agregar, si no se esta seguro usar "Generic SNMP-enabled Host". En la sección llamada "SNMP options" configurar las opciones para que coincidan con las de tu dispositivo SNMP, normalmente los valores de Port, Timeout y Maximum OID's per request se dejan por defecto.

Una vez agregado, el dispositivo estará en el listado de dispositivos(Console>Devices) y tendrá leyenda de Status Unknown, esto es debido a que todavía no hemos agregado una fuente de datos para graficar. Dar clic en el dipsositivo y seleccionar la opción de "Create graphs for this Host"

![](_page_22_Picture_42.jpeg)

Aparecerá una pantalla en donde se mostrarán diferentes opciones para crear gráficas. Si SNMP está correctamente configurado en la sección Data Query [SNMP] existirá un listado de interfaces disponibles para graficar. Seleccionar las interfaces que se quieran y el tipo de gráfica y dar clic en crear.

Si no aparecen interfaces dar clic en el circulo verde para forzar una nueva consulta SNMP, si esto no funciona verificar la configuración SNMP del dispositivo.

![](_page_23_Picture_35.jpeg)

Ya con las gráficas creadas para el nuevo dispositivo, despues de 5 minutos, tiempo suficiente para que el poller se haya ejecutado, el estado del mismo deberá cambiar a UP, de lo contrario verificar que SNMP funciona correctamente.

![](_page_23_Picture_36.jpeg)

## <span id="page-24-0"></span>**REFERENCIAS BIBLIOGRÁFICAS**

- SolarWinds Worldwide, LLC. . (2017). Network Performance Monitor. 18/10/2017, de solarwinds Sitio web:<http://www.solarwinds.com/es/network-performance-monitor>
- Paessler AG. (2017). Monitoree toda su infraestructura de T.I.. 18/10/2017, de Paessler AG Sitio web:<https://www.es.paessler.com/>
- The Cacti Group, Inc.. (2017). Cacti. 18/10/2017, de The Cacti Group, Inc. Sitio web: <https://www.cacti.net/>
- Leonardo Bernal Bueno . (19 de may. de 2011). Administración de Redes SNMP. 16/10/2017, de LinkedIn Corporation Sitio web:<https://es.slideshare.net/leobernal91/cacti-8027362>
- SolarWinds Worldwide, LLC. . (2017). Server & Application Monitor . 20/10/2017, de SolarWinds Worldwide, LLC. Sitio web: [http://www.solarwinds.com/es/server-application](http://www.solarwinds.com/es/server-application-monitor)[monitor](http://www.solarwinds.com/es/server-application-monitor)
- Zabbix LLC.. (2017). zabbix. 20/10/2017, de Zabbix LLC. Sitio web:<https://www.zabbix.com/>
- Wikipedia. (2017). zabbix. 20/10/2017, de wikipedia Sitio web: <https://es.wikipedia.org/wiki/Zabbix>